Although nothing can take the place of the teachers you have and the learning you do each day when you enter the Sullivan Middle School, we are happy to support your efforts in distance learning. We know this a new concept and a work in progress for everyone involved and we appreciate your patience during this unprecedented time.

We miss you and are here for you.

First things first. To connect your device to your home's wifi.

## If you borrowed a MacBook Air:

- Click in the menu bar at the top right hand of the screen. If Wi-Fi is off, click, then choose Turn Wi-Fi On.\*
- 2. Choose a network.
- 3. Enter the password, then click Join. If you don't know the password to the Wi-Fi network, contact the network administrator.

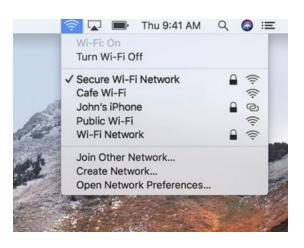

## If you borrowed a Chromebook:

- Turn on Wi-Fi. At the bottom right, select the time. Select Not Connected. Note: If you see your Wi-Fi network name and a signal strength, your Chromebook is already connected to Wi-Fi. ...
- 2. Pick a network and connect. Connect to an open network. Select the Wi-Fi network

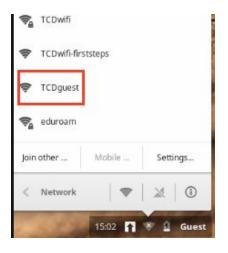

Be sure to check your email each day.

## To login to your email:

Your username is your lunch number followed by

@student.lowell.k12.ma.us

Your password is your **6** digit date of birth: mmddyy

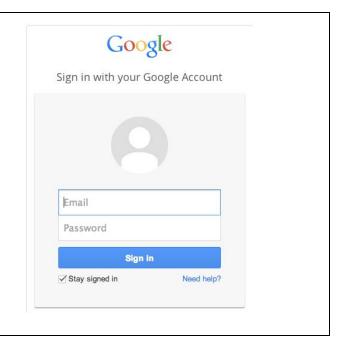

- To login visit <u>https://login.i-ready.com/</u>
- A student's username is their own lunch number followed by lpsd: 123456lpsd
- A student's password is their 8 digit date of birth: mmddyyyy
- Be sure to select Massachusetts from the drop down menu.
- When students login they can select either reading or math.
- To login visit <u>https://www.ixl.com/signin/sulliv</u> <u>anmidscho</u>
- A student's username SHOULD be their first initial and last name (check student email and with teacher to verify this)
- A student's password is their lunch number (LASID)
- Students will be able to access activities for Math, ELA, Science, and SS

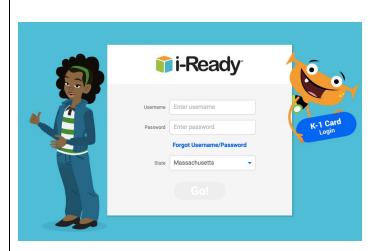

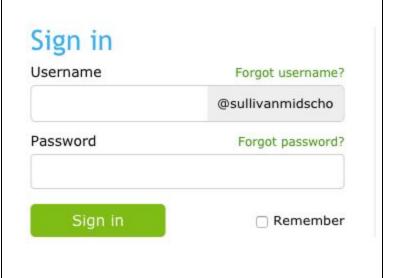

Do you need wifi? Please visit <a href="https://www.internetessentials.com/apply">https://www.internetessentials.com/apply</a> or call 1-800-266-2278